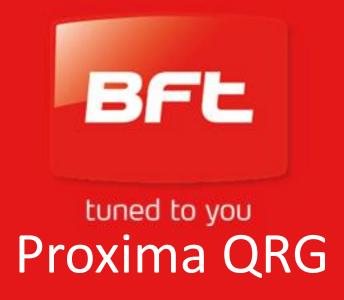

#### This guide assumes;

- Software version 3.03
- Proxima firmware version 1.04

If you need updates to achieve this status please contact tech support and we will address the situation

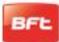

#### Main Uses

- Store and transfer receiver memory
- Store and transfer control board settings
- Edit transmitter records on site
- Create active transmitters at base to send to site
- Create computer backups of customer settings and receiver memory
- The unit has 19 Control board memory slots
- The unit has 19 receiver memory slots
- Receiver slots have to be formatted for type
- Control unit slots self format when data is copied in
- Receiver and board info is not linked
- Beware! Existing records can be freely overwritten
- The master transmitter is the first transmitter to be loaded on a receiver

Key to this guide:

❖ = Option

> = Command

# Simple Actions

|                                               | -                                                                                |            |            |                                |           |             |
|-----------------------------------------------|----------------------------------------------------------------------------------|------------|------------|--------------------------------|-----------|-------------|
| Transmitters                                  |                                                                                  |            |            |                                |           |             |
| Make new transmitter remotely                 |                                                                                  |            |            |                                |           |             |
| >Radio Controls                               |                                                                                  |            |            |                                |           |             |
| >Transmitters                                 |                                                                                  |            |            |                                |           |             |
| >Add Clone                                    |                                                                                  |            |            |                                |           |             |
| ❖ With Code                                   | >Type in receiver code                                                           | >Enter     |            | >Conn                          | ect clone | >Enter      |
| With Master (must be master!)                 | >Connect master                                                                  | >Conn      | ect clone  | >Enter                         |           |             |
|                                               |                                                                                  |            |            |                                |           |             |
| Receivers                                     |                                                                                  |            |            |                                |           |             |
| Transfer receiver record                      | Note; First select a slot, then copy the old info, then write it to the new unit |            |            |                                |           |             |
| >Radio Controls                               |                                                                                  |            |            |                                |           |             |
| >Receiver Archives                            |                                                                                  |            |            |                                |           |             |
| >Scroll Lists                                 |                                                                                  |            |            |                                |           |             |
| Locate virgin list                            | >Define list                                                                     | >Clonix    |            | >Enter capacity (64, 128 etc.) |           | >Escape x 2 |
| <ul> <li>Overwrite existing record</li> </ul> | >Escape x 1                                                                      |            |            |                                |           |             |
| >Receivers                                    |                                                                                  |            |            |                                |           |             |
| >Read memory                                  | Connect old board                                                                | >Enter x 2 |            |                                |           |             |
| >Write memory                                 | Connect new board                                                                | >Enter x 2 |            |                                |           |             |
|                                               |                                                                                  |            |            |                                |           |             |
| Control Boards                                |                                                                                  |            |            |                                |           |             |
| Transfer board settings                       |                                                                                  |            |            |                                |           |             |
| >Control boards                               |                                                                                  |            |            |                                |           |             |
| >Board lists                                  |                                                                                  |            |            |                                |           |             |
| >Scroll Ct Units                              | Select a list (Note; either virgin or overwrite existing) >Escape                |            |            |                                |           |             |
| >Read Board                                   | Connect old board                                                                | >Enter x 2 |            |                                |           |             |
| >Write Board                                  | Connect new board                                                                |            | >Enter x 2 |                                |           |             |
|                                               |                                                                                  |            |            |                                |           |             |

## Delete a Transmitter

| Delete Transmitter                     |                            |            |                              |             |
|----------------------------------------|----------------------------|------------|------------------------------|-------------|
| Note; First select a slot, then import | the data, edit & copy back |            |                              |             |
| >Radio controls                        |                            |            |                              |             |
| >Receiver archives                     |                            |            |                              |             |
| >Scroll lists                          |                            |            |                              |             |
| ❖ Locate virgin list                   | >Define list               | >Clonix    | Enter capacity (64, 128 etc) | >Escape x 2 |
| ❖ Overwrite existing record            | >Escape x 1                |            |                              |             |
| >Receivers                             |                            |            |                              |             |
| >Read memory                           | >Connect board             | >Enter x 2 |                              |             |
| >Escape x 1                            |                            |            |                              |             |
|                                        |                            |            |                              |             |
| >Data base manager                     |                            |            |                              |             |
| >Erase name                            | Enter location             | >Enter x 2 |                              |             |
| >Escape x 1                            |                            |            |                              |             |
|                                        |                            |            |                              |             |
| >Receivers                             |                            |            |                              |             |
| >Write memory                          | >Connect board             | >Enter x 2 |                              |             |

#### Save Receiver to PC

- 1. Copy data to Proxima
- 2. Create a new "system"
- 3. Create an save a receiver
- 4. Import and save transmitter into the receiver

Save receiver to PC
>Radio Controls
>Receiver Archives
>Scroll Lists
Locate desired list
> Note; First select a slot, then copy the record to PC
> Radio Controls
> Receiver Archives
> Scroll Lists
- Enter x 2

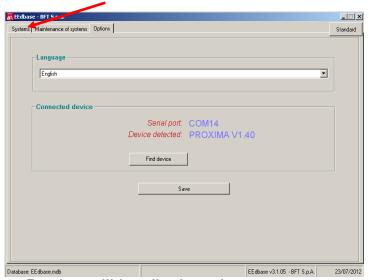

2. Device will be displayed – go to system

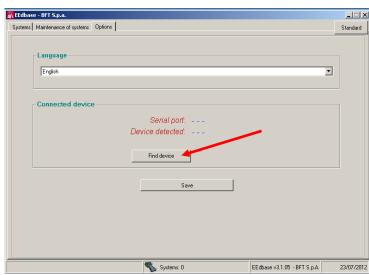

1. Plug in the Proxima and press find

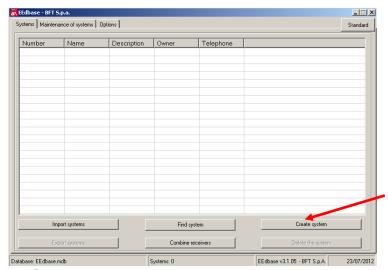

3. Create new system

#### Save Receiver to PC

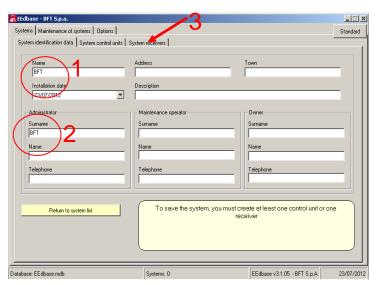

4. Input details

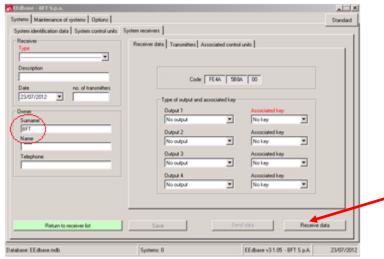

6. Input details – receive data

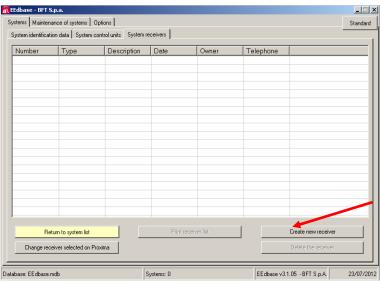

5. Create new receiver

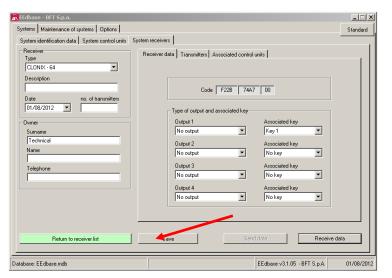

7. Receiver is created - save

#### Save Receiver to PC

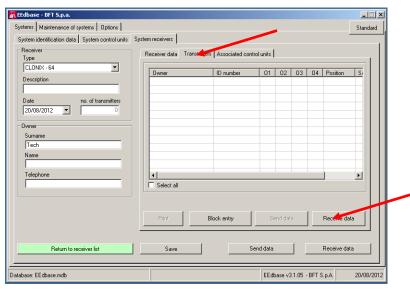

8. Go to transmitters - receive data

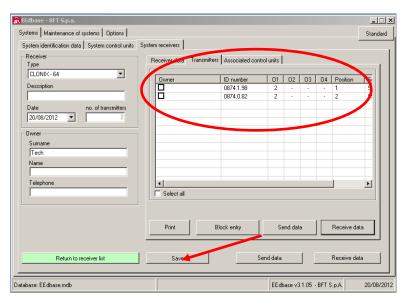

9. Transmitters are received - save

### Save Control Unit Details

(To an Existing System)

| Save panel to PC    | Note; First | t select a s | slot, then copy the record to PC   |
|---------------------|-------------|--------------|------------------------------------|
| >Control Boards     |             |              |                                    |
| >Board Lists        |             |              |                                    |
| >Scroll Ct. Units   |             |              |                                    |
| Locate desired list | >Enter      | Either vir   | gin list or over write an existing |
|                     | >Enter x    |              |                                    |
| >Read Board         | 2           |              |                                    |
| >Escape x 2         |             |              |                                    |

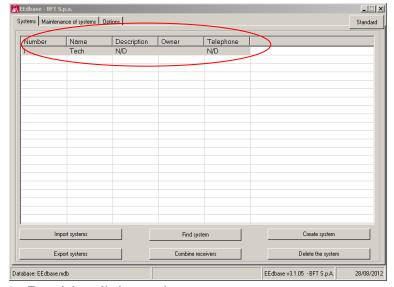

1. Double click on the system

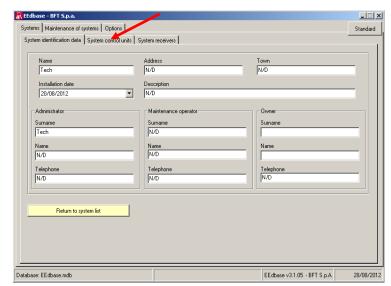

2. Select system control units

### Save Control Unit Details

(To an Existing System)

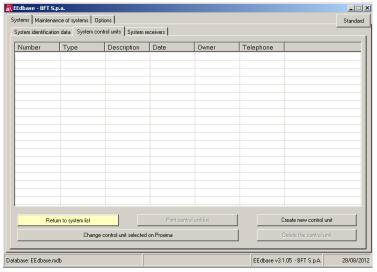

3. Create new unit

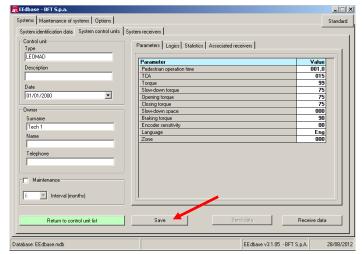

5. Save

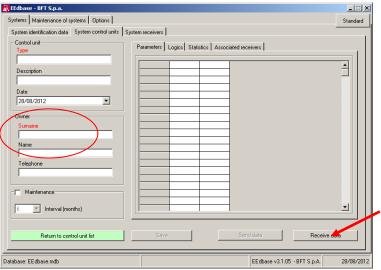

4. Input detail - receive data

## Progress roundup

#### We have now;

- Created a transmitter remotely
- Transferred a receiver
- Transferred board settings
- Created a system in the software
- Saved a receiver
- Saved a control board

The system could have multiple receivers

(e.g. On board receiver and plug on card)

The last task will be to export the data to a secure location

(back up location – drive, stick, disc etc.)

## Backup a system

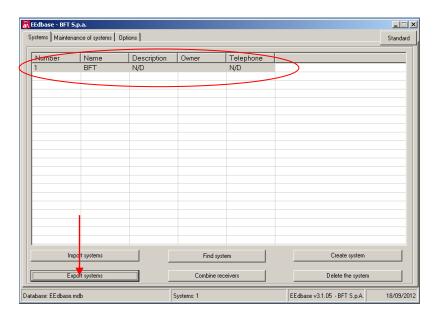

Highlight the desired system Press export system

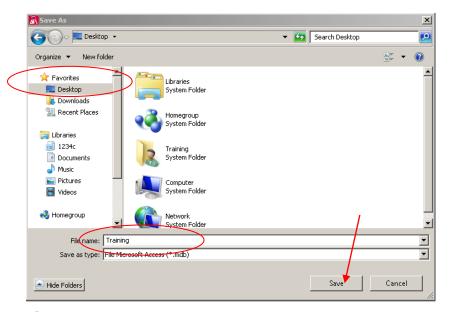

Select a location Create a file name Save

It is wise to export all systems as a matter of course as valuable data can easily be destroyed in the event of system failure.

It will also guarantee protection of data during software upgrades